## Support and Help Site - EMDESK

## **Managing Revision of Content Elements**

To manage the different versions of a content element, click on the **Revision** tab, which is located at the bottom of the content editor while in edit mode.

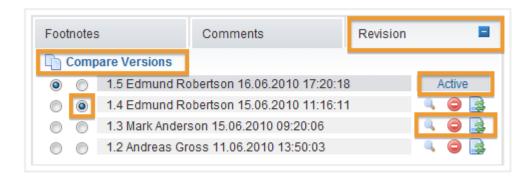

You'll find the latest version marked as **Active** at the top of the list.

You can review the content of recent versions by clicking  $\P$  for the respective version. To delete a version, click on  $\Theta$ .

To revert an older version click on so for the respective version.

To compare two version to each other, mark the two versions you'd like to compare using the radio buttons and then click **Compare Versions**. A read-only editor will appear above this highlighting the differences between the two versions.

This entry was posted on Friday, April 13th, 2012 at 8:23 pm and is filed under Part B Edits and Export

You can follow any responses to this entry through the Comments (RSS) feed. Both comments and pings are currently closed.